# **SPSS Program Notes Biostatistics: A Guide to Design, Analysis, and Discovery By Ronald N. Forthofer, Eun Sul Lee, Mike Hernandez Chapter 7: Interval Estimation**

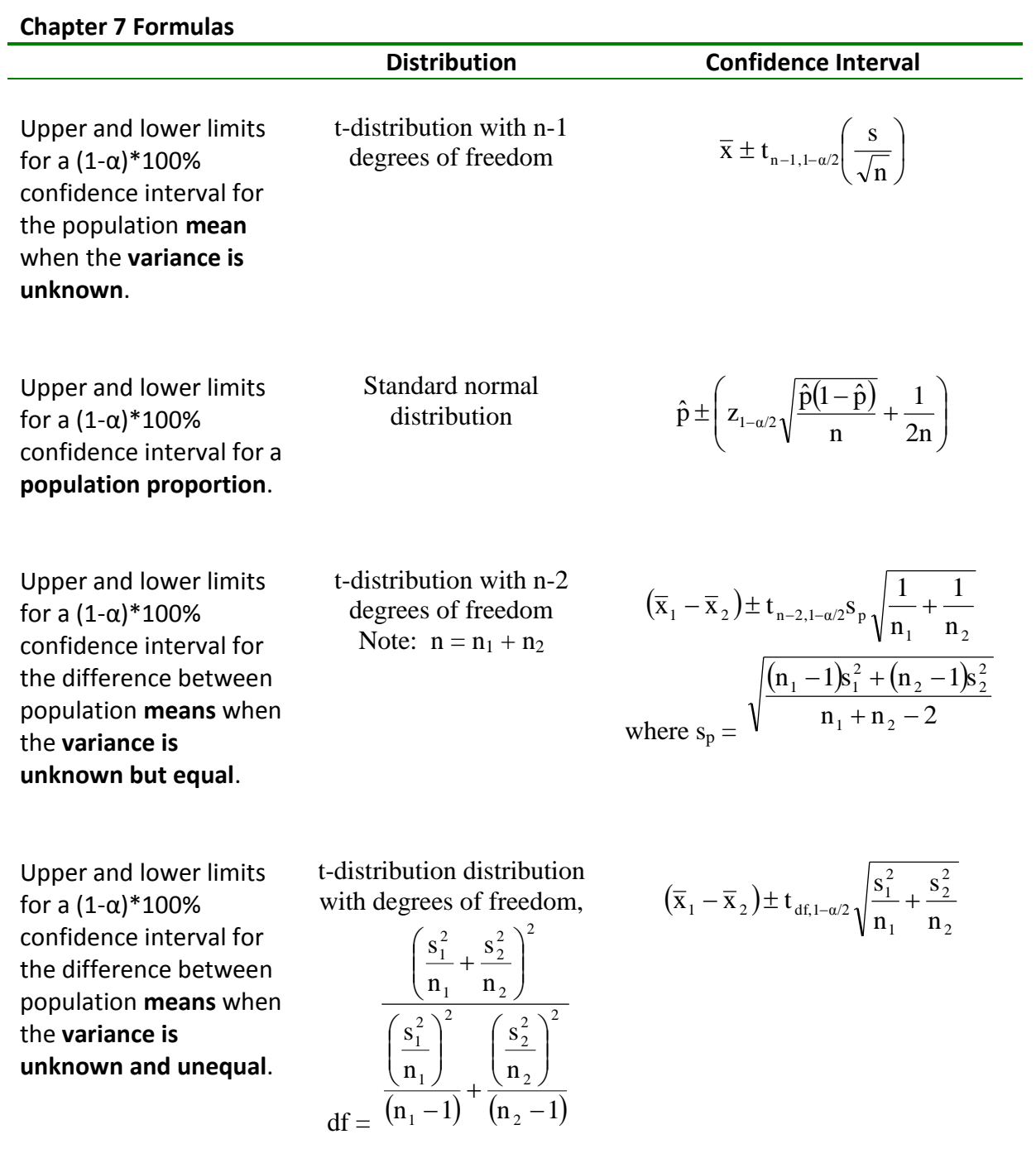

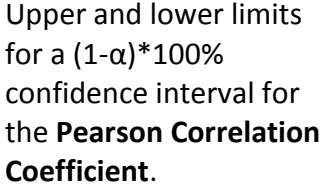

Requires Fisher's transformation

(See textbook Chapter 7 page 203)

#### **Program Note 7.1 – Finding percentiles of a t-distribution**

To find the value of the 95<sup>th</sup> percentile of for a t-distribution with 59 degrees of freedom, make the SPSS Data Editor active by typing a 0 in the cell corresponding to the first row - first column. Use the following SPSS procedure, **Transform**-> **Compute…** to obtain the **Compute Variable Window** shown below.

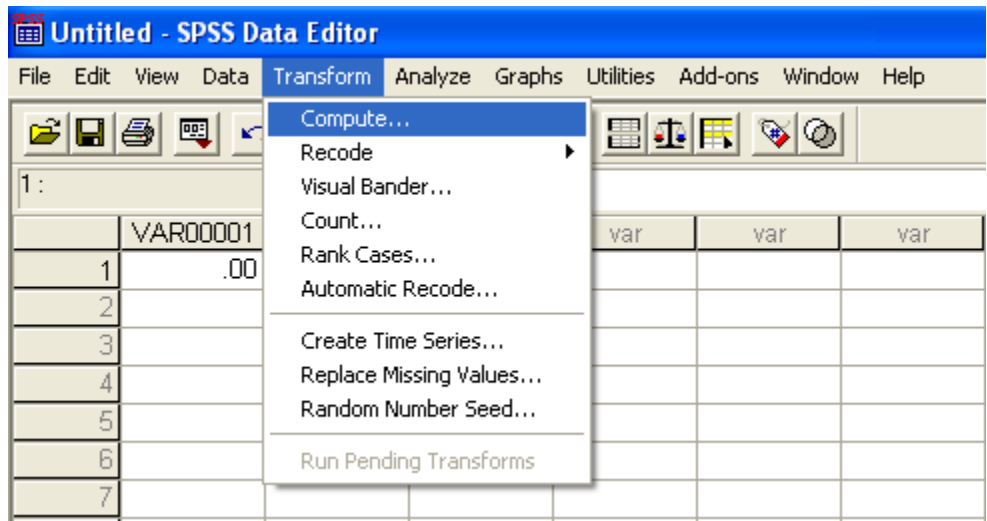

It doesn't matter what you call the Target Variable:, in this case we used t value. Under functions, find **IDF.T(p,df)** which refers to the value from the t-distribution with degrees of freedom, **df**, for which the cumulative probability is **p**. Therefore, **IDF.T(0.95,59)** returns the value from the t-distribution with 59 degrees of freedom for which the cumulative probability is 0.95. Another way of stating this is to say that **IDF.T(0.95,59)** returns the 95th percentile from the t-distribution with 59 degrees of freedom.

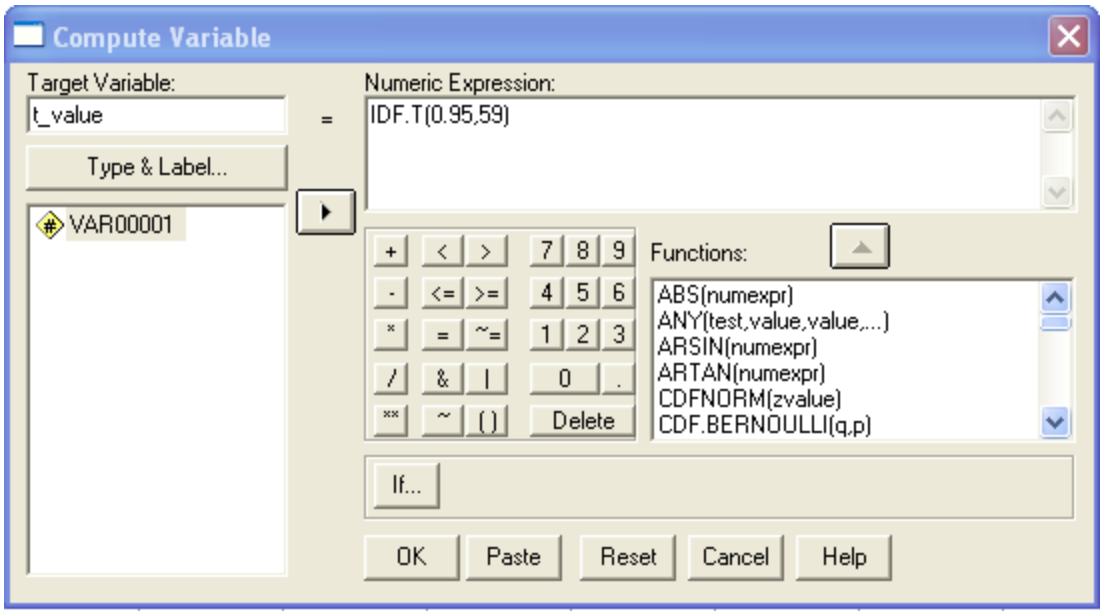

After clicking **OK**, you should find that the value is approximately 1.67 as shown below.

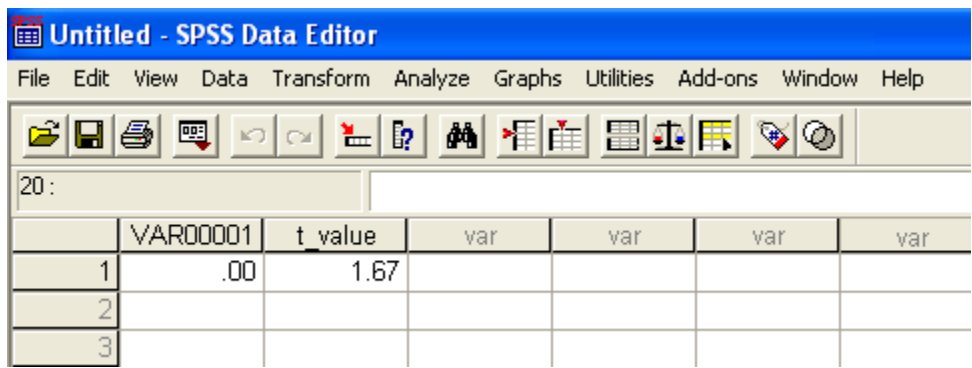

In **Example 7.1** on page 179, we calculate a 95% confidence interval for the mean systolic blood pressure using patient data from the **DIG200** dataset. However, for Example 7.1, we assume that the standard deviation for the population is 20mmHg. If the population variance is unknown, we can use the following SPSS procedure to calculate a 95% confidence interval using the t-distribution.

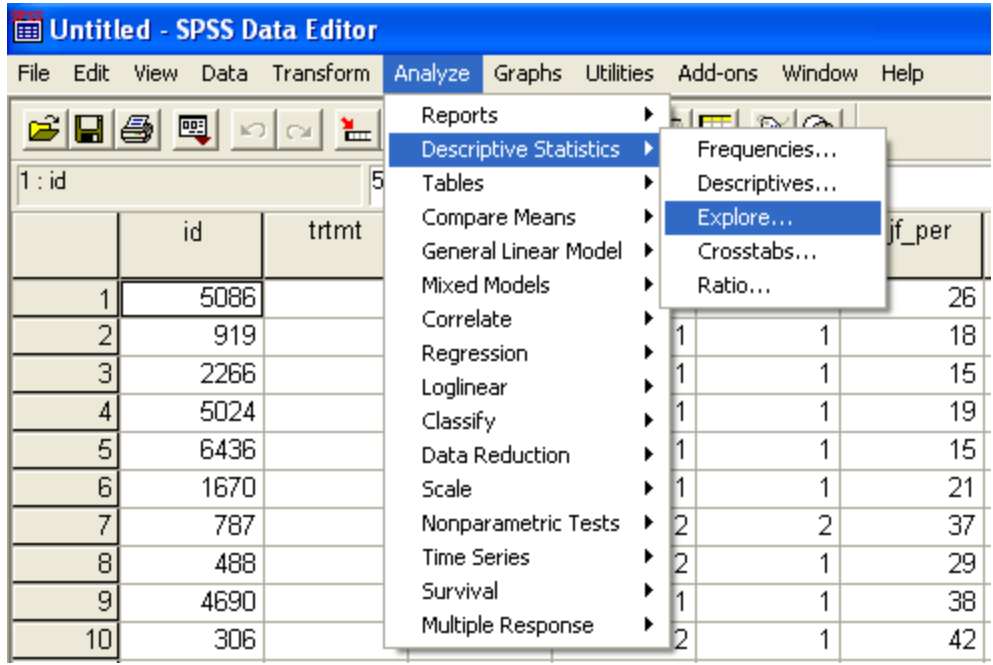

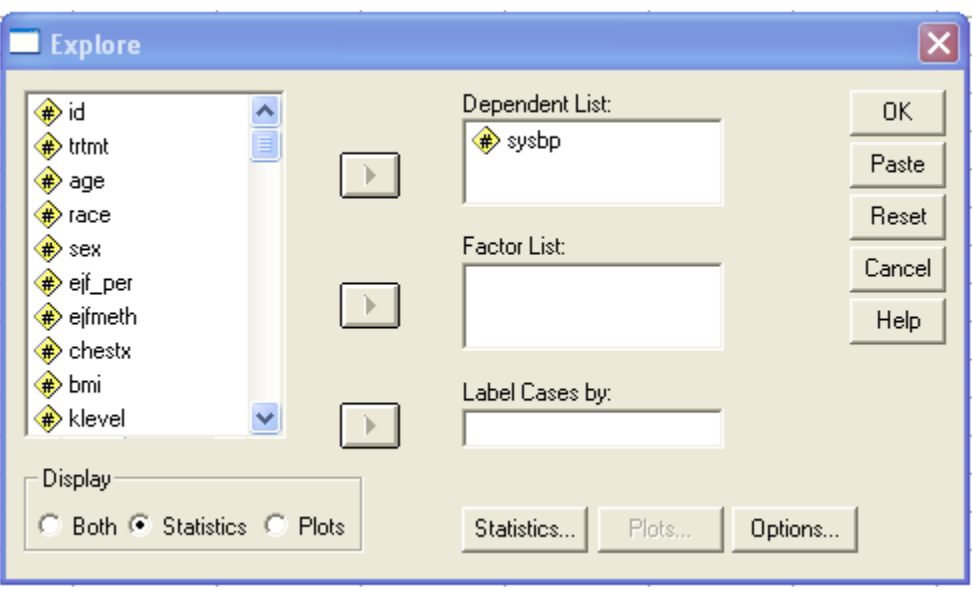

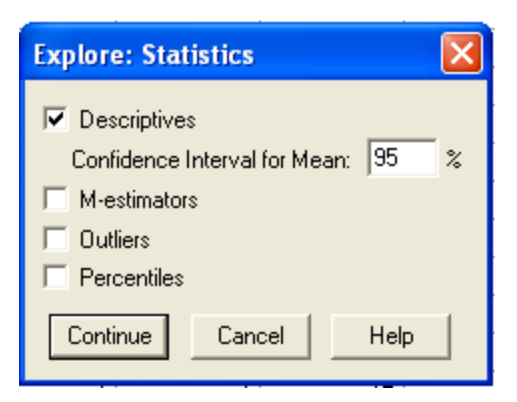

The SPSS output is shown below:

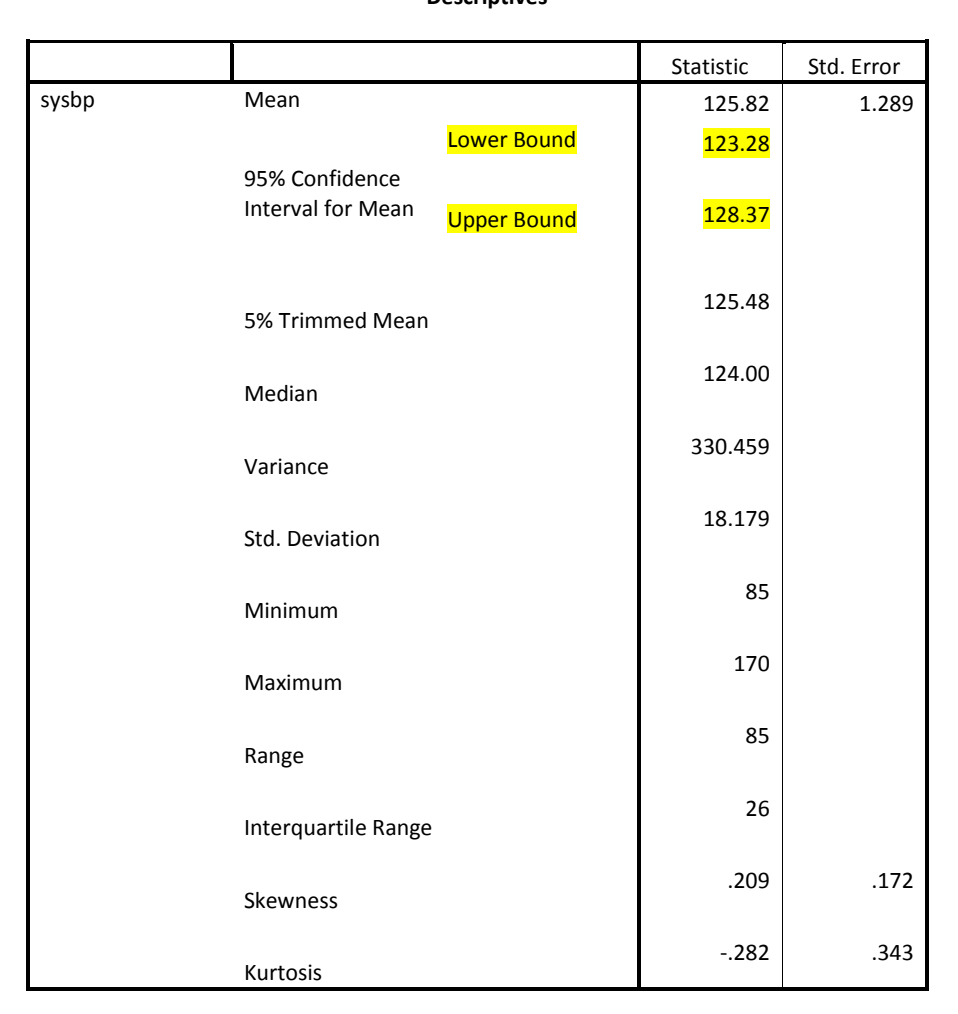

**Descriptives**

#### **Program Note 7.2 – Binomial confidence intervals**

In **Example 7.3** on page 183, we wish to find the 90 percent confidence interval for the population proportion of restaurants in violation of a health code. A sample of twenty restaurants are taken with four violations observed. We can use the SPSS procedure below to obtain a 90% confidence interval based on a t-distribution with 19 degrees of freedom, however, we recommend using exact confidence intervals (see Stata Program Notes for Chapter 7).

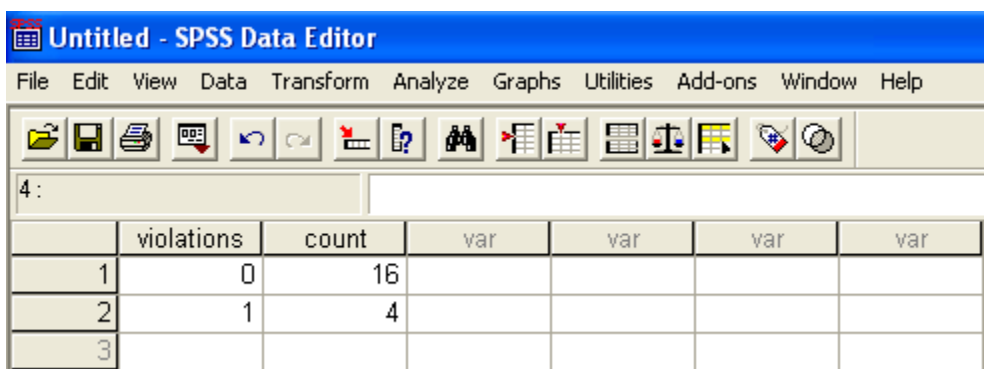

Rather than creating 16 zero's and 4 one's, we use **Data** -> **Weight Cases…** as shown below.

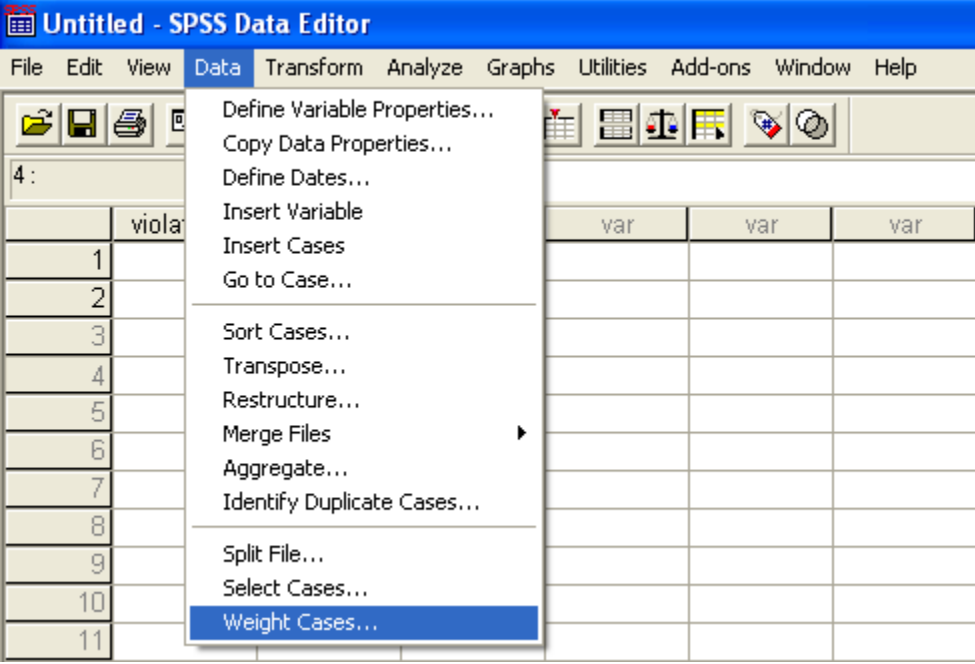

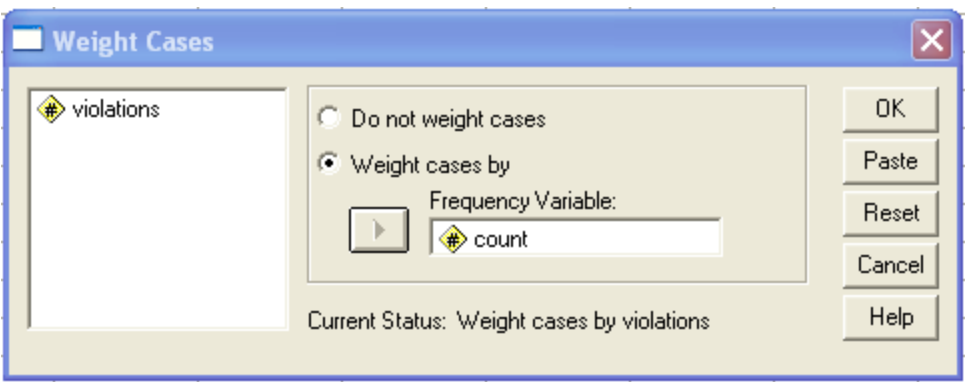

Now, we can use the SPSS procedure **Analyze** -> **Descriptive Statistics** -> **Explore…** to calculate the 90% confidence interval as shown below.

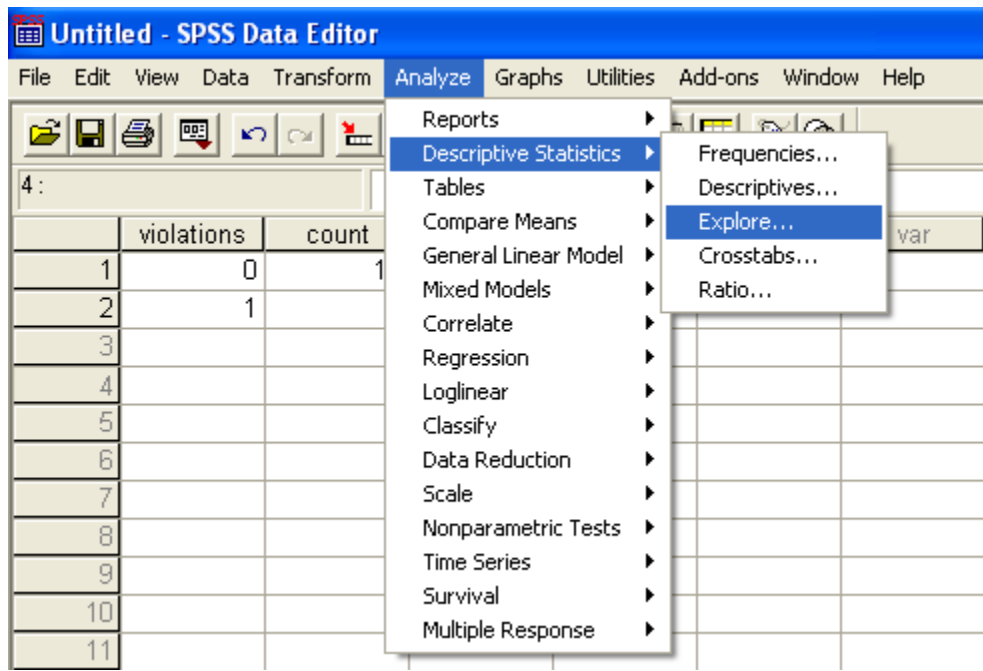

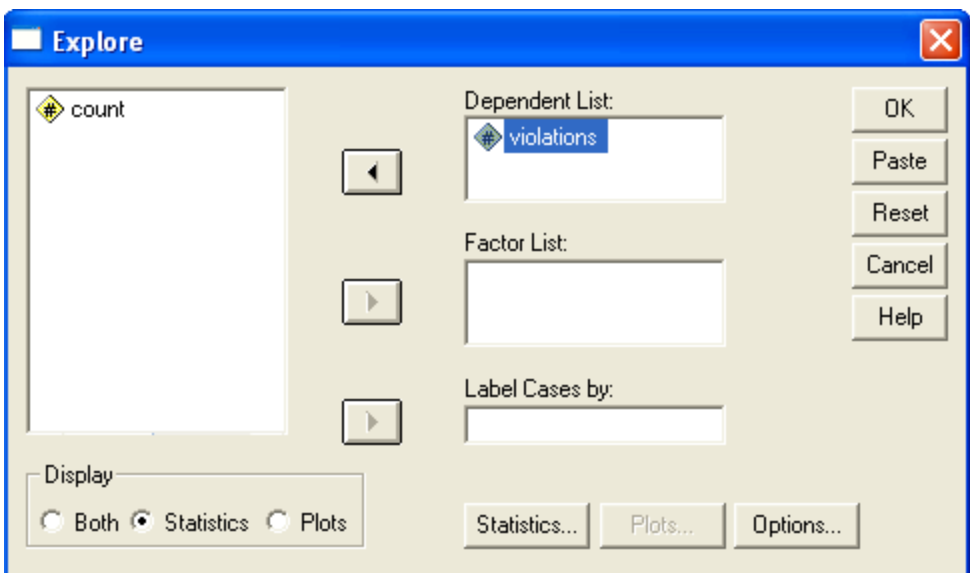

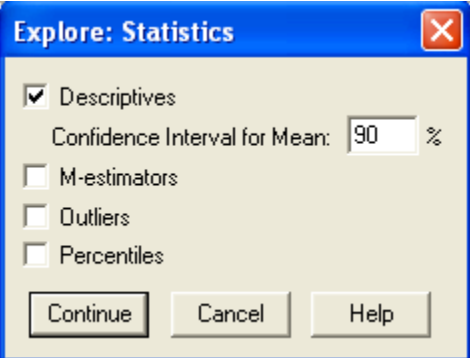

The SPSS output is shown below:

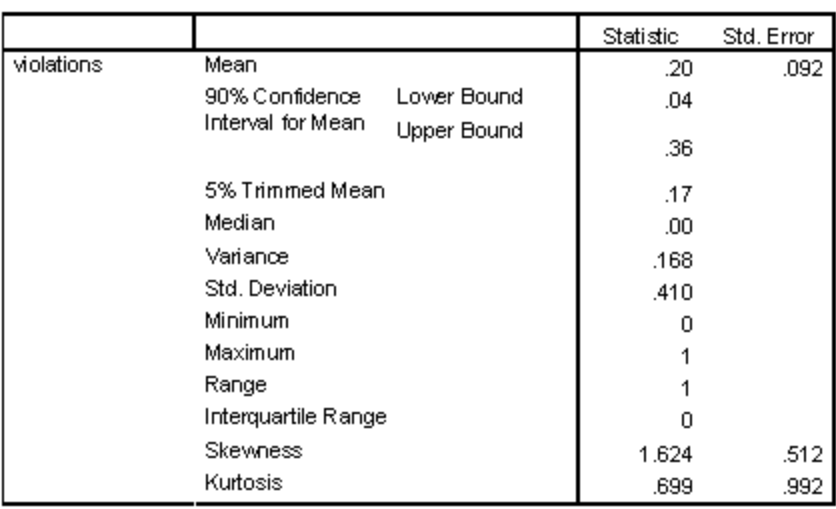

Descriptives

From the SPSS output, we see that the 90% confidence interval is (0.04, 0.36).

#### **Program Note 7.3 – Confidence intervals using the t-distribution**

In **Example 7.7** on page 192, we are comparing the mean ages between AML and ALL patients. Using the SPSS procedure below, we can calculate a 99% confidence interval for the difference between mean ages of AML and ALL patients as shown below.

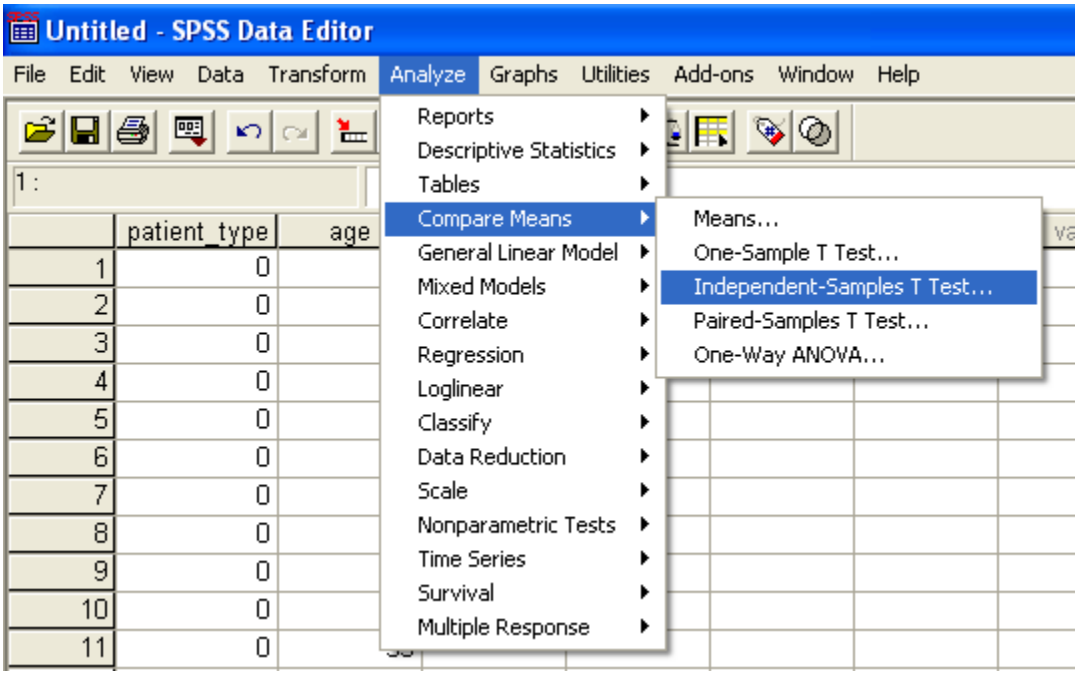

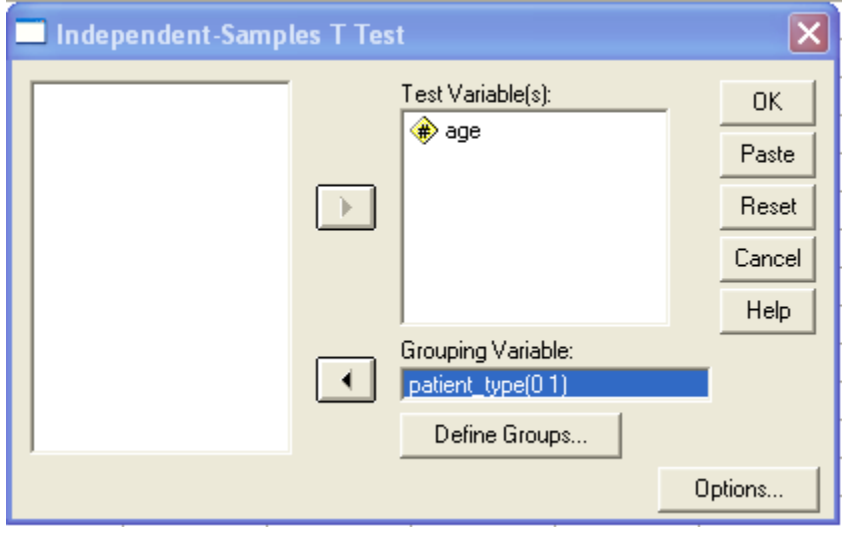

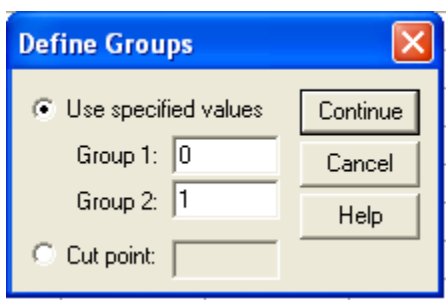

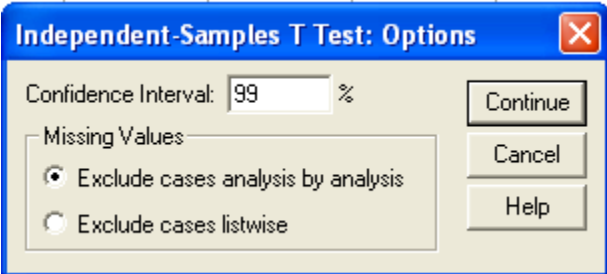

The SPSS output is shown below:

|     |                                      | Levene's Test for<br>Equality of Variances |      | t-test for Equality of Means |        |                 |                    |                                 |                                              |        |
|-----|--------------------------------------|--------------------------------------------|------|------------------------------|--------|-----------------|--------------------|---------------------------------|----------------------------------------------|--------|
|     |                                      |                                            |      |                              |        |                 |                    |                                 | 99% Confidence Interval<br>of the Difference |        |
|     |                                      | F                                          | Sig. |                              | df     | Sig. (2-tailed) | Mean<br>Difference | Std. Error<br><b>Difference</b> | Lower                                        | Upper  |
| age | Equal<br>variances<br>assumed        | .019                                       | .890 | 2.965                        | 69     | .004            | 13.213             | 4.456                           | 1.409                                        | 25.017 |
|     | Equal<br>variances<br>not<br>assumed |                                            |      | 2.865                        | 32.501 | .007            | 13.213             | 4.612                           | .594                                         | 25.831 |

Independent Samples Test

### **Program Note 7.4 – Confidence intervals for the Pearson correlation coefficient**

The data below correspond to **Example 3.18** on page 61. In **Example 3.18**, we calculated the Pearson correlation coefficient for the data on systolic and diastolic blood pressure. Using the data on the same 12 adults, the following SPSS procedure can be used to calculate confidence interval limits for the correlation coefficient.

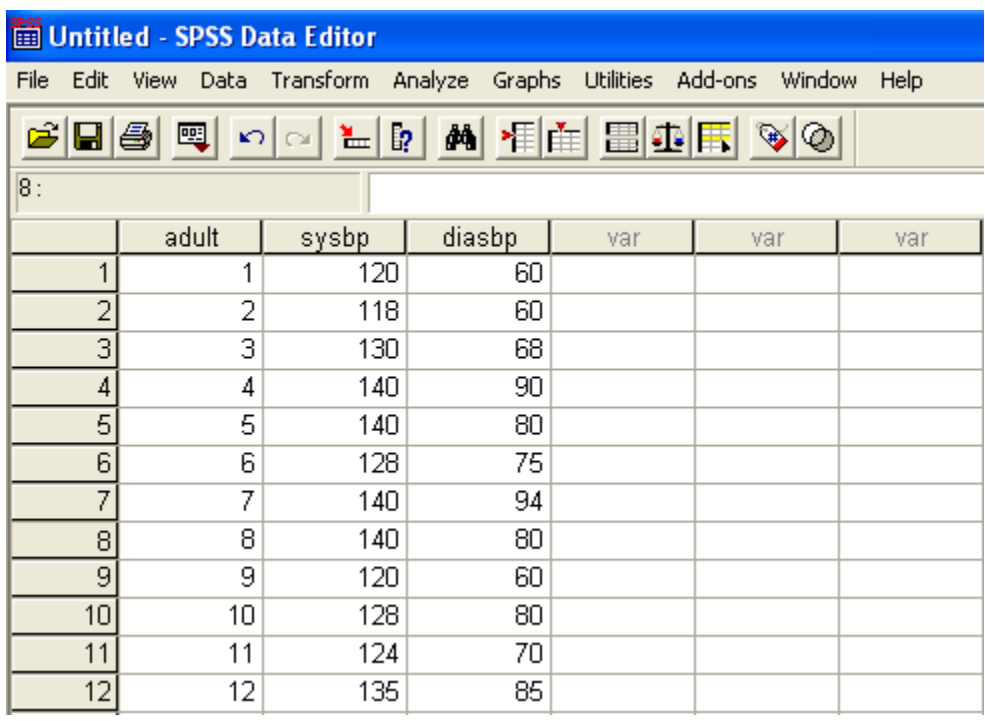

First, calculate the Pearson correlation coefficient using **Analyze** -> **Correlate** -> **Bivariate…**.

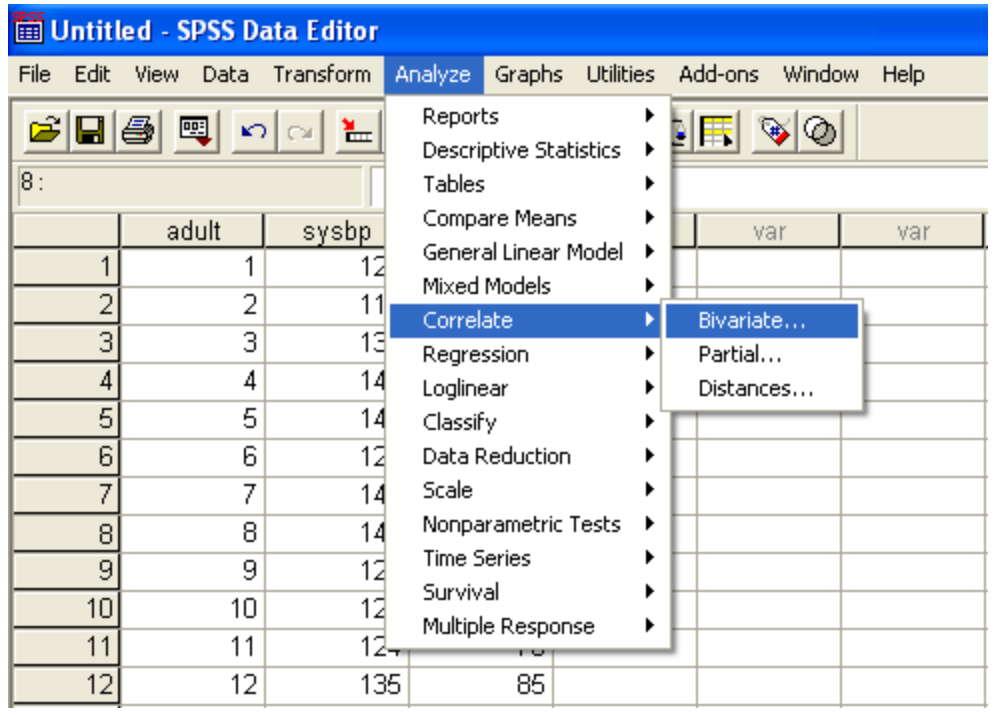

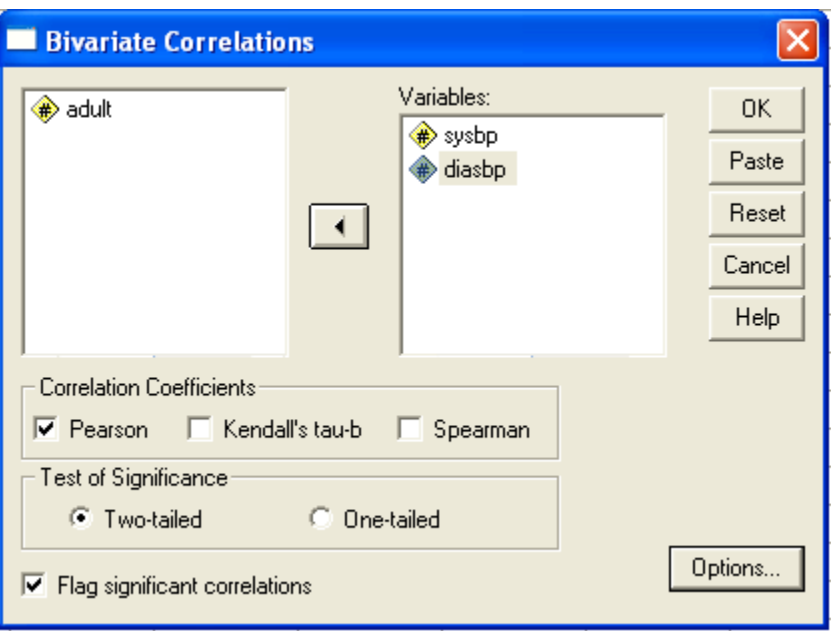

From the SPSS output, you should note that a confidence interval is not provided directly. However, the value of the correlation coefficient will be used to calculate confidence intervals using the SPSS Syntax Editor.

#### Correlations

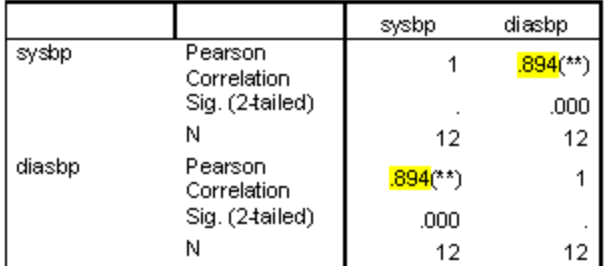

\*\* Correlation is significant at the 0.01 level (2-tailed).

## Next, use the SPSS procedure **File** -> **New** -> **Syntax**, to open an **SPSS Syntax Editor**.

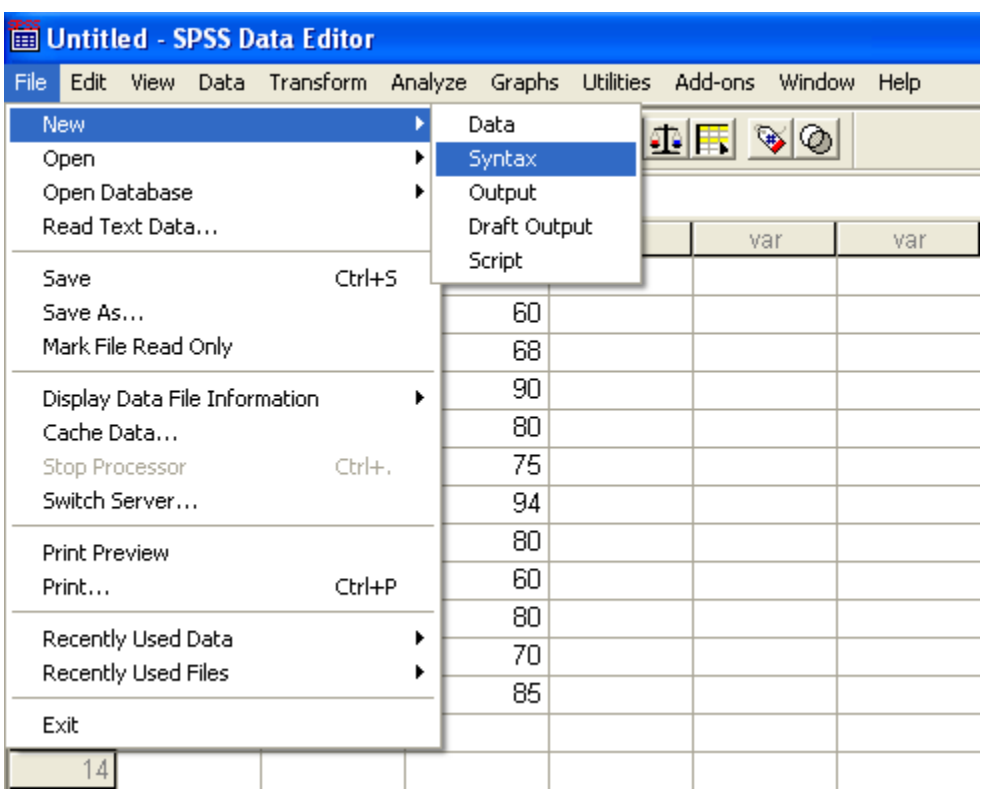

Enter commands directly into the **SPSS Syntax Editor** as shown below.

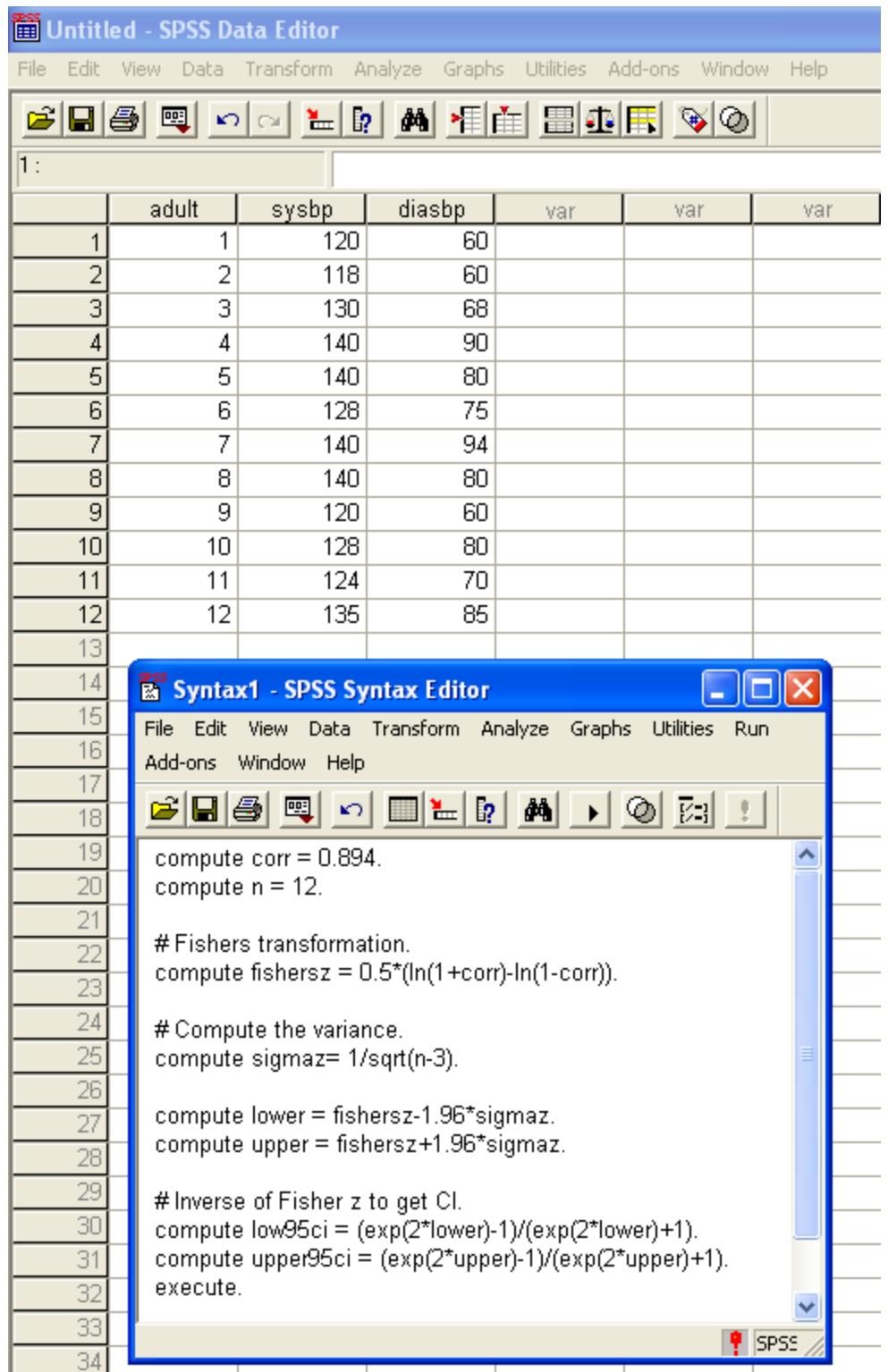

In the **SPSS Syntax Editor** window, use the SPSS procedure: **Run** -> **All**. Finally, all of the variables computed in the **Syntax Editor** should be displayed in the columns next to diasbp as shown below. Note that the value for the lower 95% confidence interval is 0.66, and the value for the upper 95% confidence interval is 0.97.

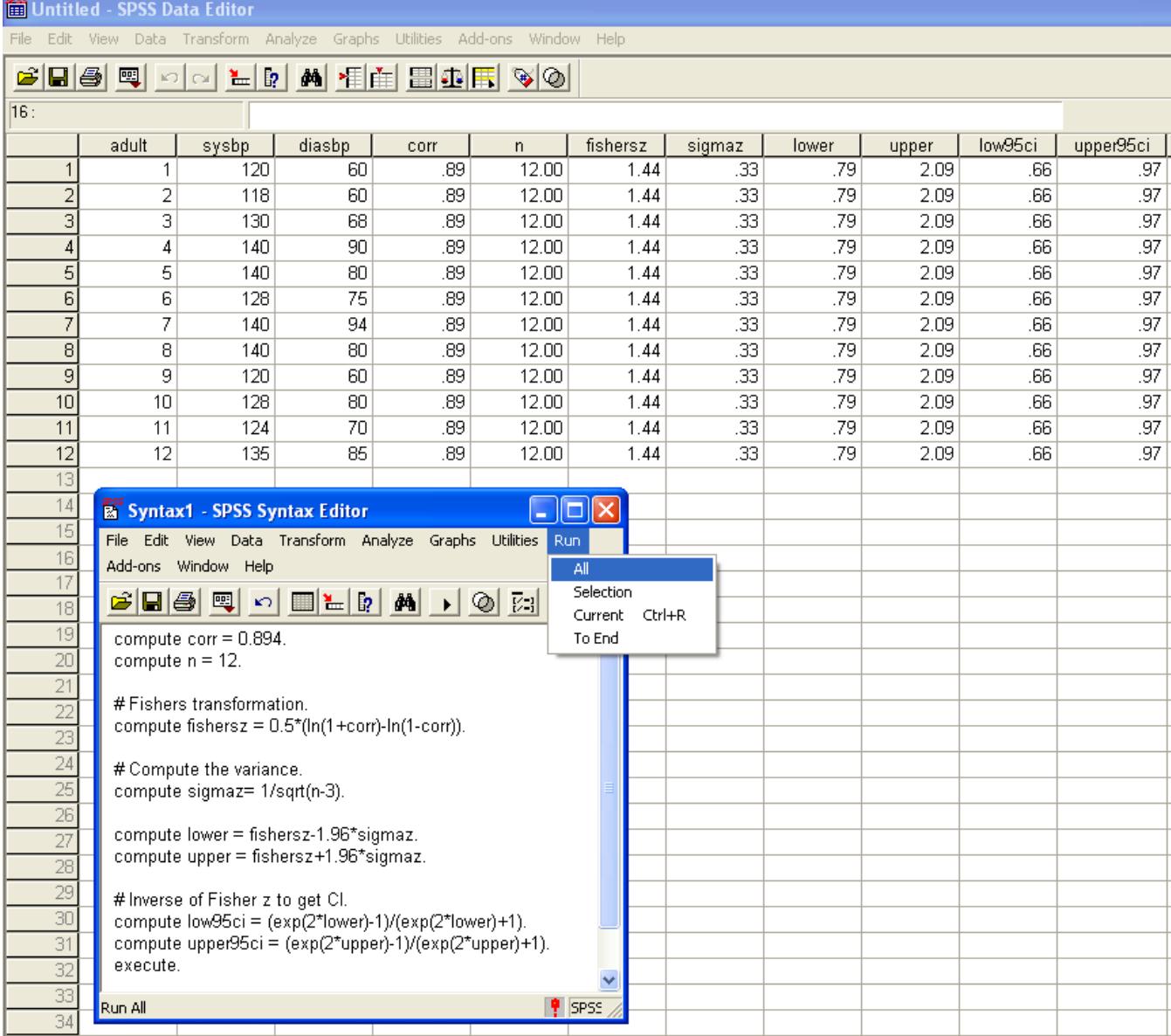

SPSS Syntax is displayed again below. You should be able to copy and paste the text below directly into the **SPSS Syntax Editor**.

```
compute corr = 0.894.
compute n = 12.
# Fishers transformation.
compute fishersz = 0.5*(\ln(1+corr)-\ln(1-corr)).
# Compute the variance.
compute sigmaz= 1/\sqrt{sqrt(n-3)}.
compute lower = fishersz-1.96*sigmaz.
compute upper = fishersz+1.96*sigmaz.
# Inverse of Fisher z to get CI.
compute low95ci = (exp(2*lower)-1)/(exp(2*lower)+1).
compute upper95ci = (exp(2*upper)-1)/(exp(2*upper)+1).
execute.
```
For more information on using statistical software to calculate a confidence interval for the Pearson correlation coefficient download **Paper 170-31** by David Shen and Zaizai Lu found on the web at<http://www2.sas.com/proceedings/sugi31/170-31.pdf> .